# Dual SCSI Module (PMAZC–AA)

# Owner's Guide

Order Number: EK–SCSIB–OG. A01

#### **First Printing, December, 1993**

Digital Equipment Corporation makes no representations that the use of its products in the manner described in this publication will not infringe on existing or future patent rights, nor do the descriptions contained in this publication imply the granting of licenses to make, use, or sell equipment or software in accordance with the description.

Possession, use, or copying of the software described in this publication is authorized only pursuant to a valid written license from Digital or an authorized sublicensor.

© Digital Equipment Corporation 1993. All Rights Reserved.

The postpaid Reader's Comments forms at the end of this document request your critical evaluation to assist in preparing future documentation.

The following are trademarks of Digital Equipment Corporation:

DEC, DECwindows, TURBOchannel, VAX DOCUMENT, and the DIGITAL logo.

All other trademarks and registered trademarks are the property of their respective holders.

**FCC NOTICE:** This equipment has been tested and found to comply with the limits for a Class  $\overrightarrow{A}$  digital device, pursuant to Part 15 of the  $\overrightarrow{FC}$  Rules. These limits are designed to provide reasonable protection against harmful interference when the equipment is operated in a commercial environment. This equipment generates, uses, and can radiate radio frequency energy and, if not installed and used in accordance with the instruction manual, may cause harmful interference to radio communications. Operation of this equipment in a residential area is likely to cause harmful interference, in which case users will be required to correct the interference at their own expense.

S2405

This document was prepared using VAX DOCUMENT Version 2.1.

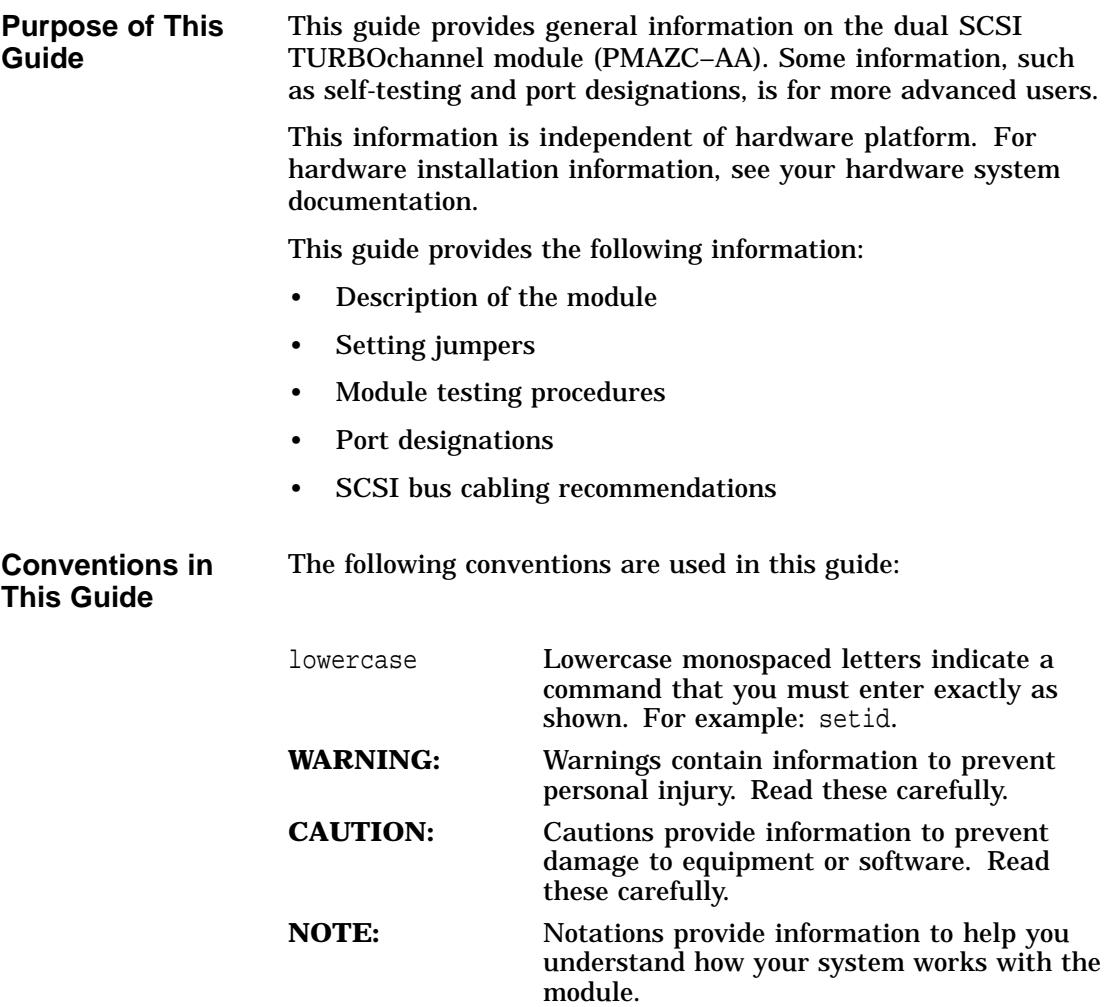

Description of the Module

### **Description of the Module**

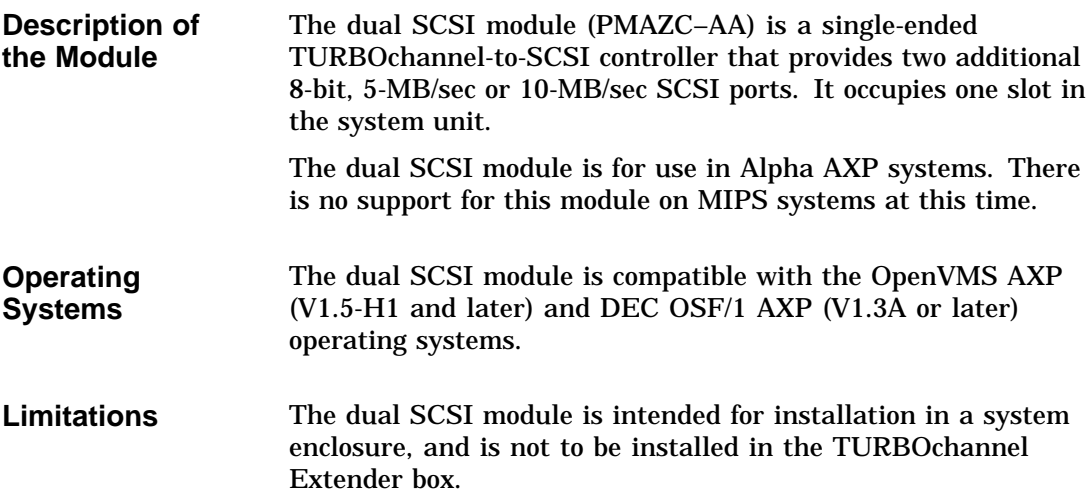

Setting Module Jumpers

## **Setting Module Jumpers**

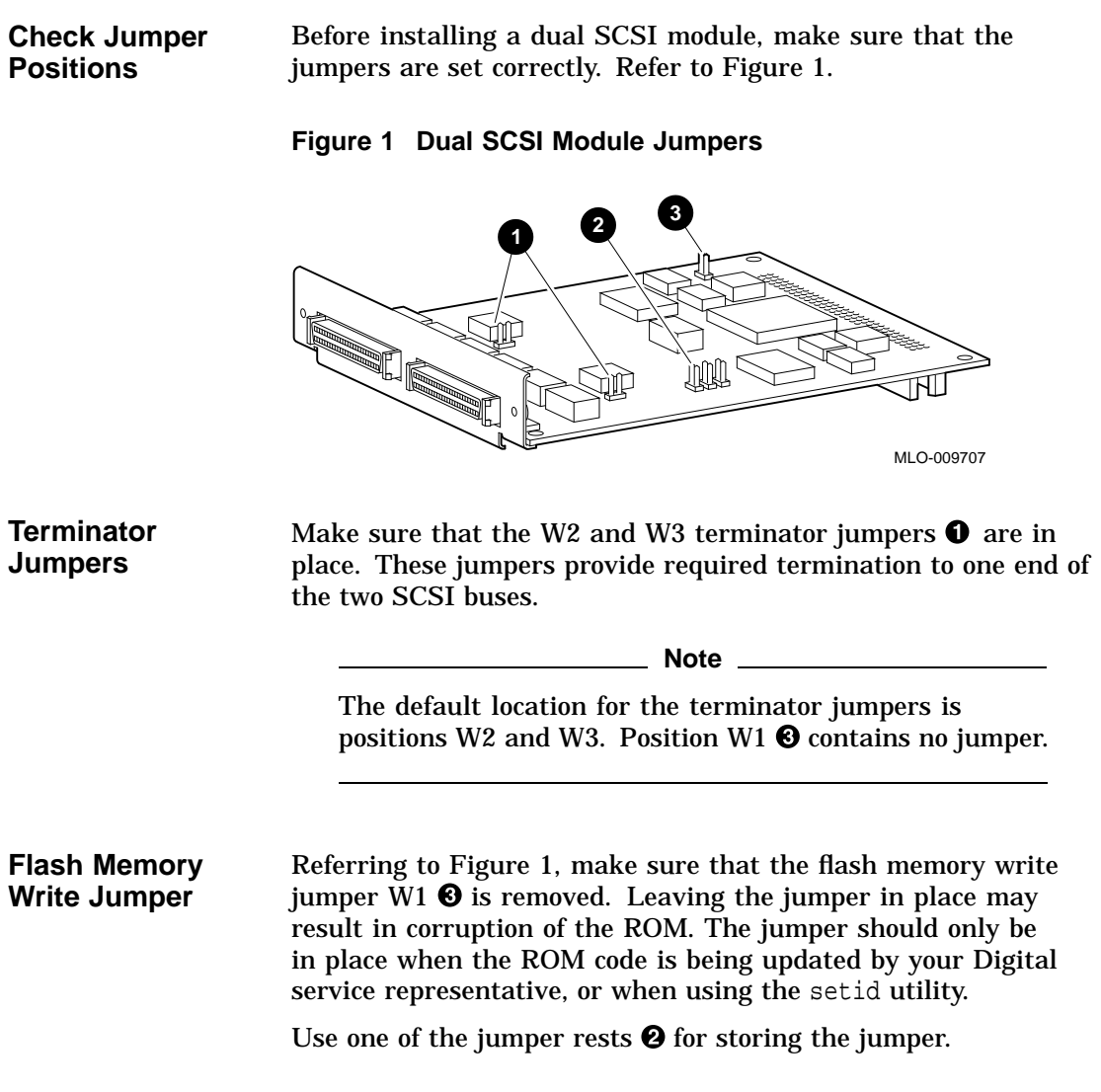

Installation of Module

### **Installation of Module**

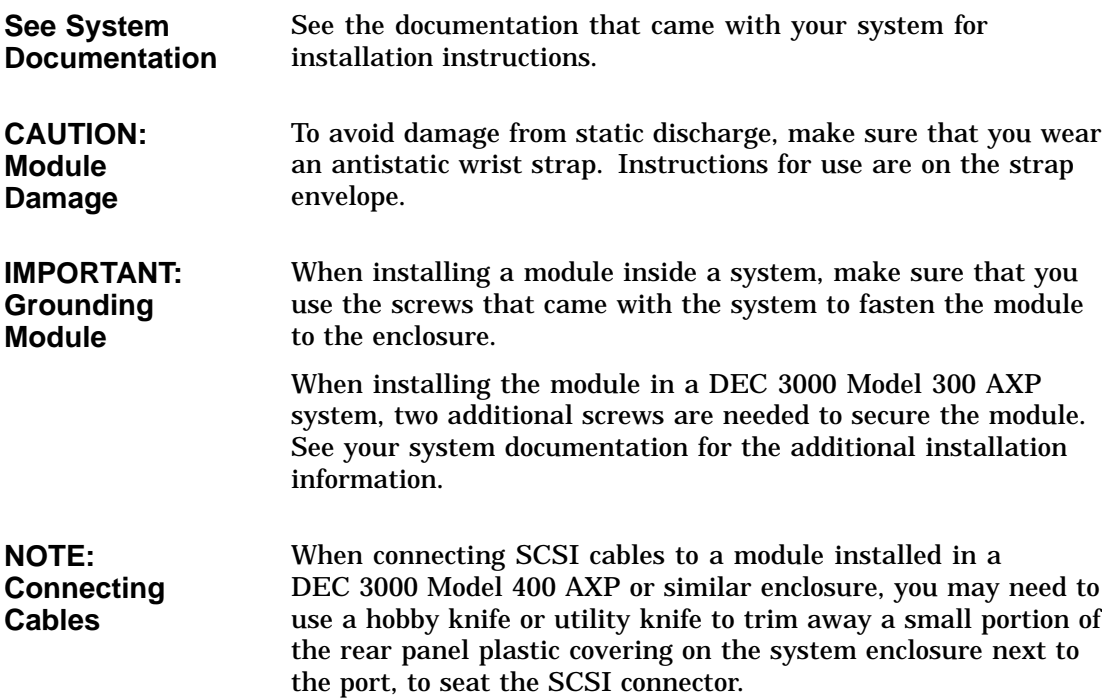

Confirming Proper Installation

#### **Confirming Proper Installation**

#### **Procedure** To confirm that the module is installed properly, do the following: 1. Turn on the monitor and peripheral devices connected to the system unit. 2. Turn on the system unit. 3. Refer to the documentation that came with your workstation to make sure that PMAZC or PMAZC-AA appears in the configuration display and that no errors are reported. If the module does not appear in the configuration display, reseat the module. If the module still does not appear in the configuration display, contact your Digital service representative. **Startup Test** When your system is first turned on, startup testing is performed. The dual SCSI module participates in that testing. Depending on the option configuration of your system, startup testing may take several minutes. Startup testing for this module is 3 seconds, if no devices are attached to the SCSI ports.

Running Self-Tests

## **Running Self-Tests**

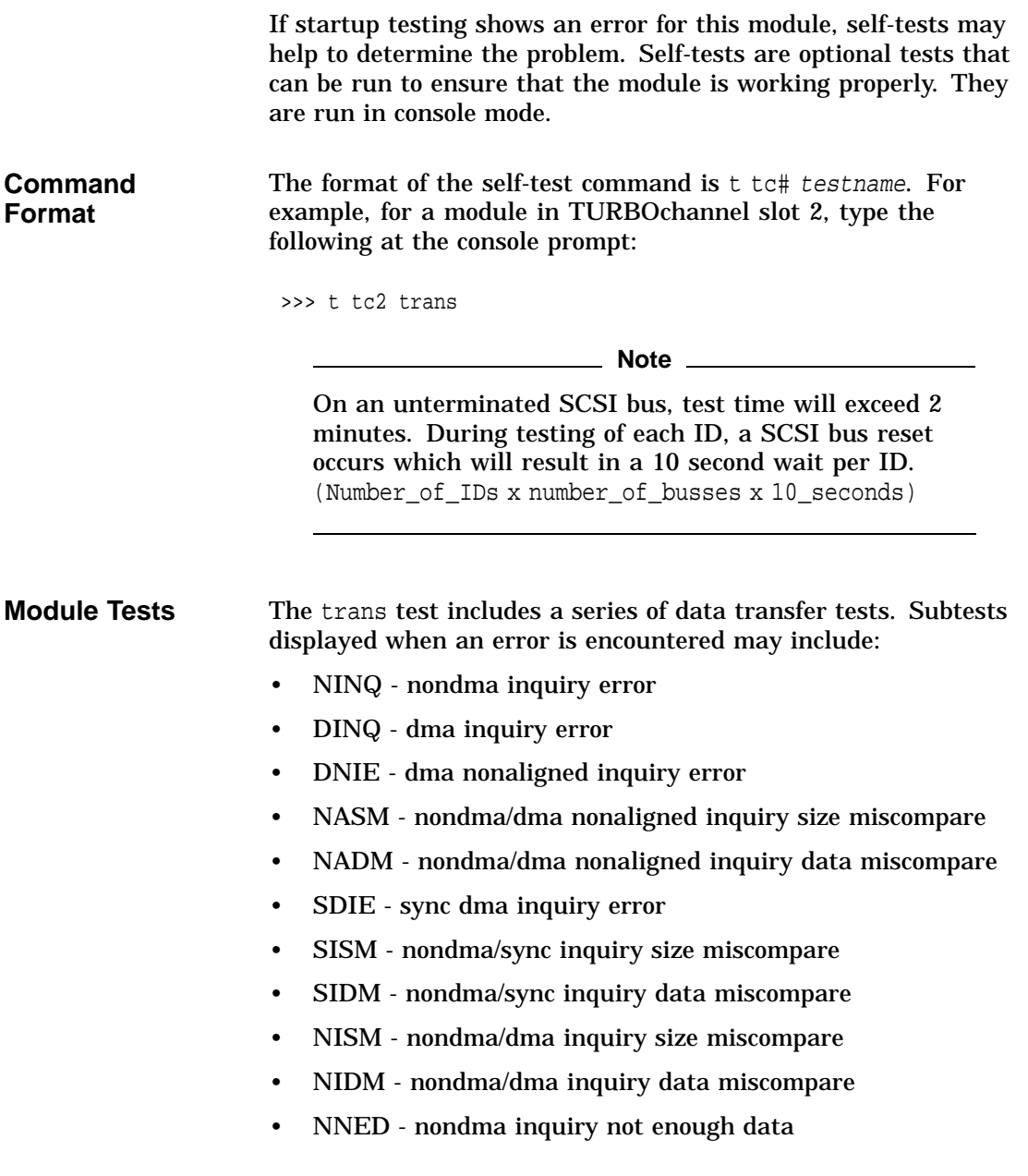

Running Self-Tests

**Available Scripts** Scripts are groups of tests. They provide a convenient way to run related tests consecutively. They are run using the same format as the individual tests.

> There are 3 identical scripts for this module, each of which runs the trans test. Scripts include:

- pst-q for quick testing
- pst-t for thorough testing
- pst-m for manufacturing use

The setid Utility

### **The setid Utility**

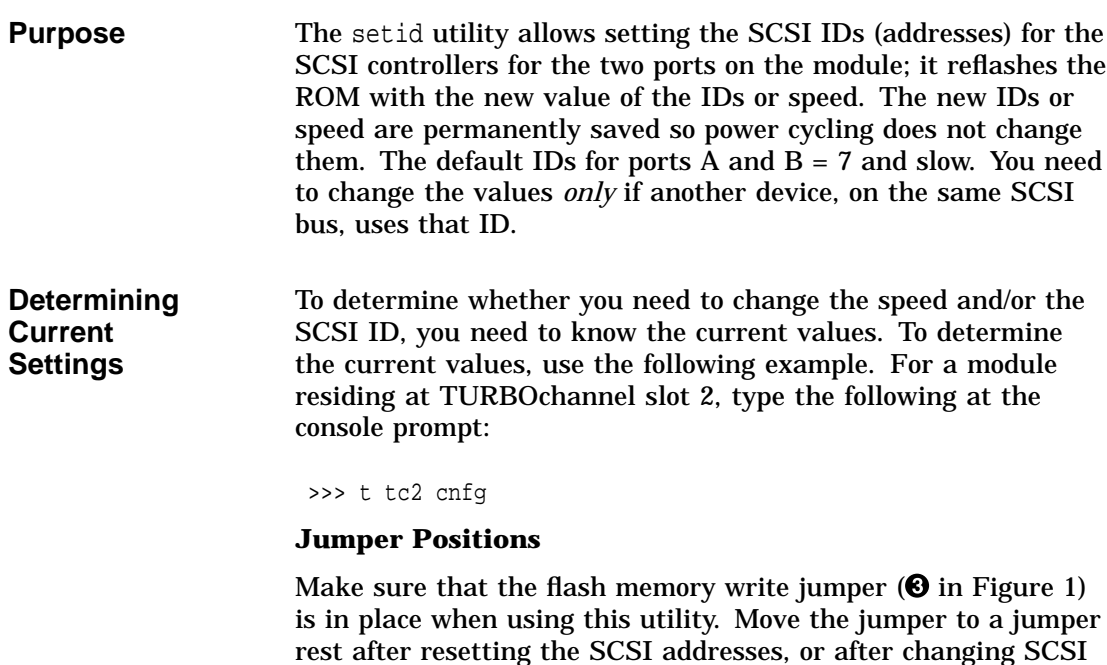

bus speeds.

The setid Utility

#### **Port Designations**

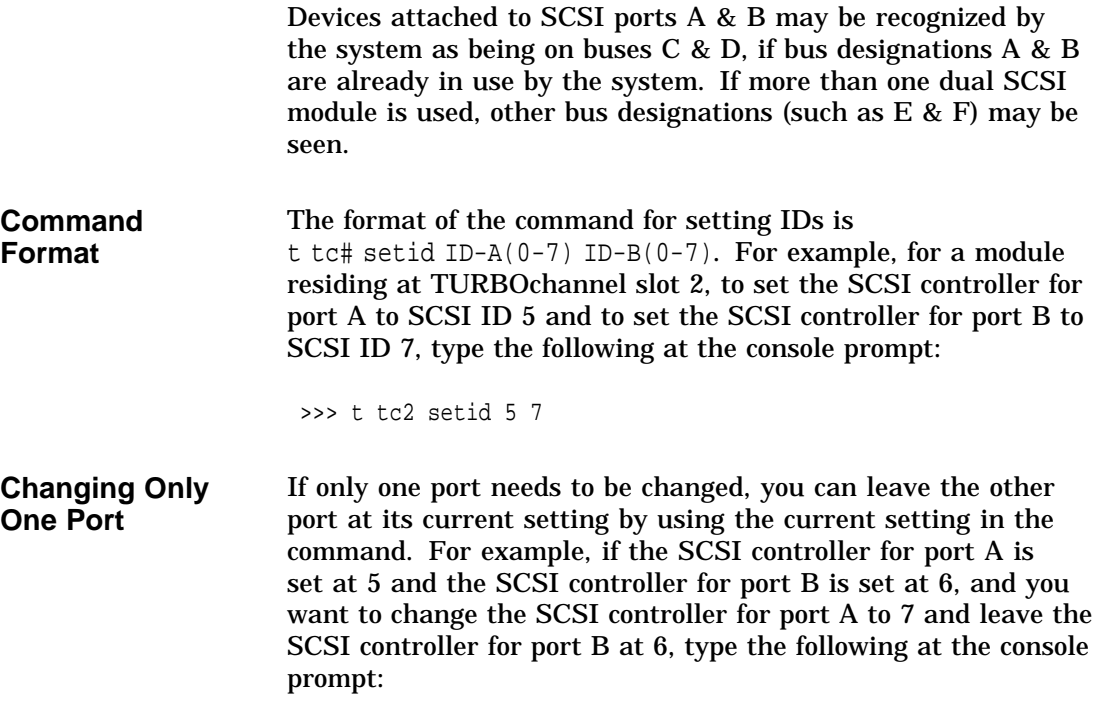

>>> t tc2 setid 7 6

The setid Utility

**Setting SCSI Bus Speeds** Type the following at the console prompt to set the SCSI bus speed:

>>> t tc2 setid f f

This sets the bus speed on both ports A and B to fast.

>>> t tc2 setid f s

This sets the bus speed on port A to fast and port B to slow.

**Note** 1

The speed for both ports must be set using the setid command. The following commands are illegal:

>>>t tc2 setid f >>>t tc setid 5

The port ID is unaffected by a speed change. The factory default setting for both ports A and B is slow.

Boot Command

### **Boot Command**

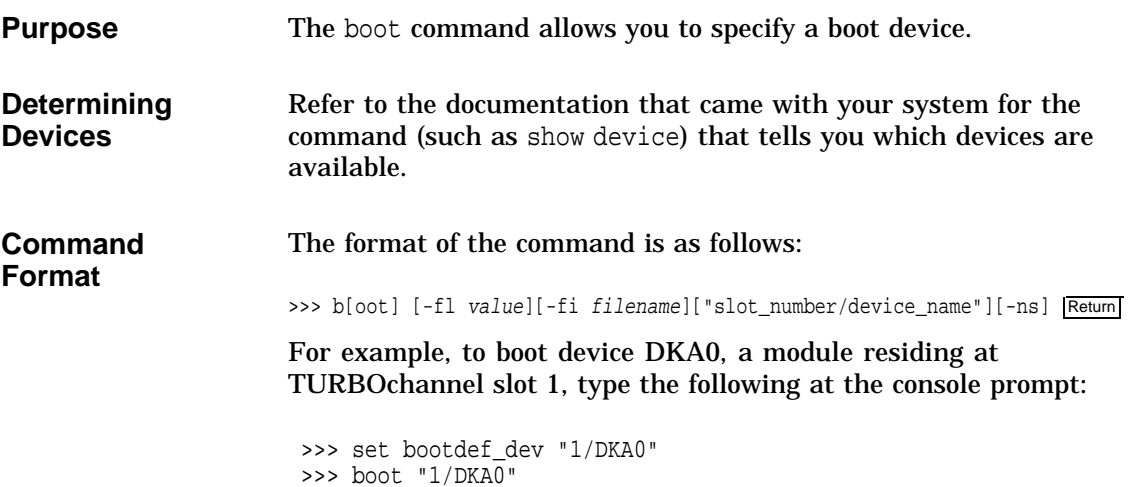

SCSI Cabling Recommendations

#### **SCSI Cabling Recommendations**

Cabling recommendations are different for slow (5 MBytes/sec) and fast (10 MBytes/sec) SCSI buses. Use the following recommendations to ensure the proper operation of your system:

**Table 1 Cabling Recommendations**

| <b>Bus Speed</b> | <b>Maximum Bus Length</b>  |  |
|------------------|----------------------------|--|
| <b>Slow SCSI</b> | 4 meters $(13 \text{ ft})$ |  |
| <b>Fast SCSI</b> | 3 meters $(10 \text{ ft})$ |  |

#### **Note**

Include the cable internal to an expansion box when calculating maximum bus length. There is about 1 meter of cable or backplane in most Digital expansion boxes.

There is zero (0) bus length for either port inside the PMAZC–AA option.

Appendix A: SCSI Port Designations

### **Appendix A: SCSI Port Designations**

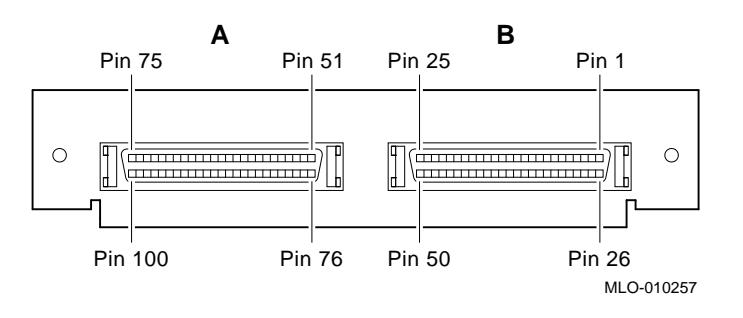

#### **Figure 2 SCSI Port Designations**

#### **Signal Names** Signal names preceded by  $\sim$  in Table 2 refer to active low signals.

#### **Table 2 SCSI Port Designations**

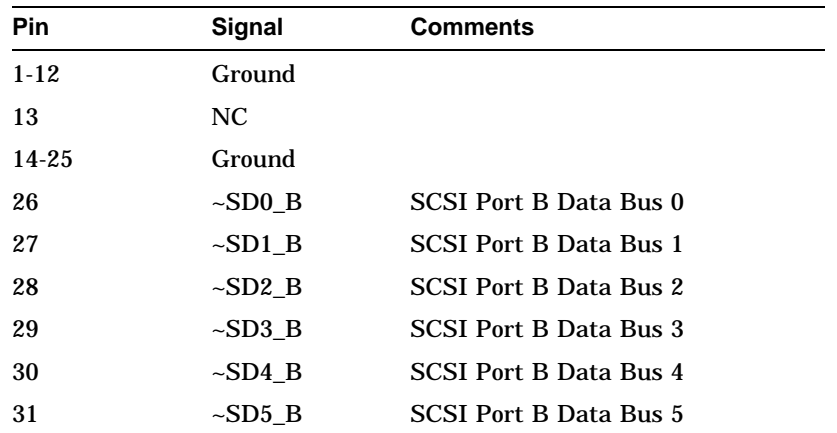

(continued on next page)

| Appendix A: SCSI Port Designations |  |
|------------------------------------|--|
|                                    |  |

**Table 2 (Cont.) SCSI Port Designations**

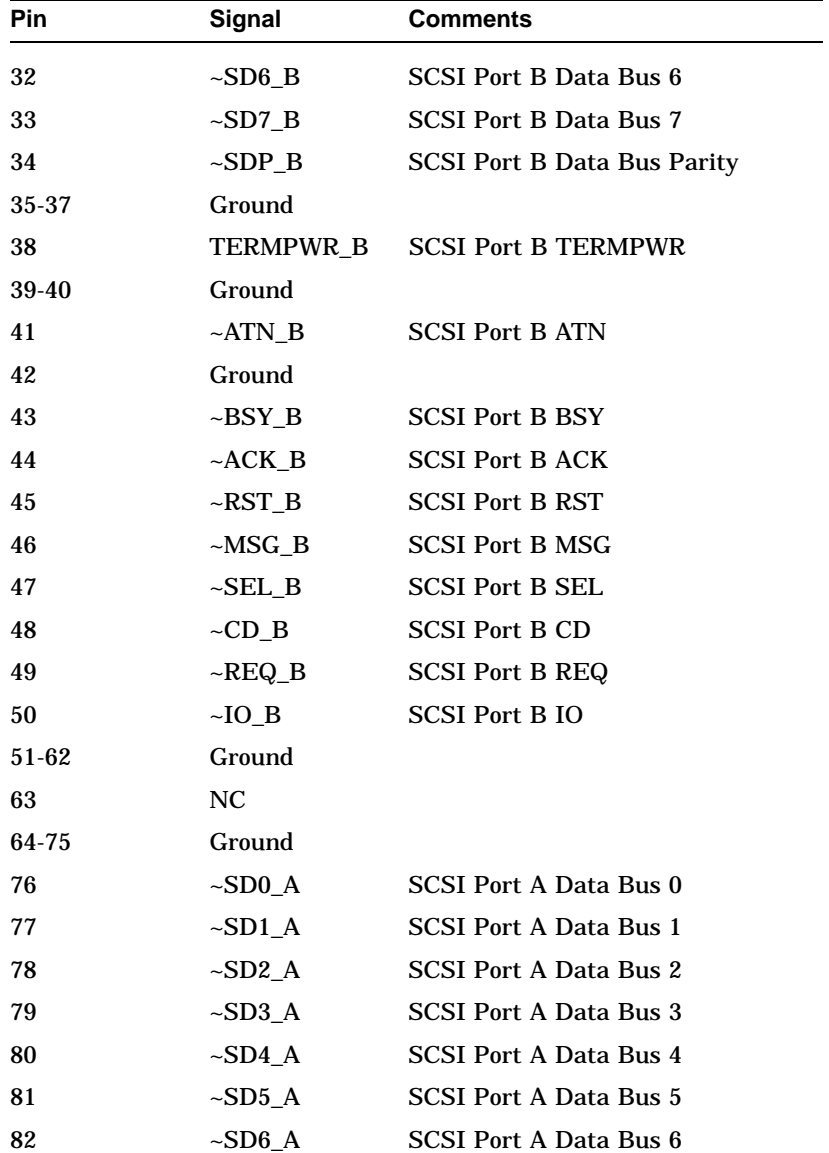

(continued on next page)

#### Appendix A: SCSI Port Designations

**Table 2 (Cont.) SCSI Port Designations**

| <b>Pin</b> | Signal                  | <b>Comments</b>                    |
|------------|-------------------------|------------------------------------|
| 83         | $\sim$ SD7 A            | <b>SCSI Port A Data Bus 7</b>      |
| 84         | $\sim$ SDP_A            | <b>SCSI Port A Data Bus Parity</b> |
| 85-87      | Ground                  |                                    |
| 88         | TERMPWR A               | <b>SCSI Port A TERMPWR</b>         |
| 89-90      | Ground                  |                                    |
| 91         | $\sim$ ATN_A            | <b>SCSI Port 0 ATN</b>             |
| 92         | Ground                  |                                    |
| 93         | $\sim$ BSY_A            | <b>SCSI Port A BSY</b>             |
| 94         | $-\text{ACK}\_\text{A}$ | <b>SCSI Port A ACK</b>             |
| 95         | ~RST_A                  | <b>SCSI Port A RST</b>             |
| 96         | $~\sim$ MSG_A           | <b>SCSI Port A MSG</b>             |
| 97         | ~SEL_A                  | <b>SCSI Port A SEL</b>             |
| 98         | $\sim$ CD_A             | <b>SCSI Port A CD</b>              |
| 99         | ~REQ_A                  | <b>SCSI Port A REQ</b>             |
| 100        | $\sim$ IO A             | <b>SCSI Port A IO</b>              |